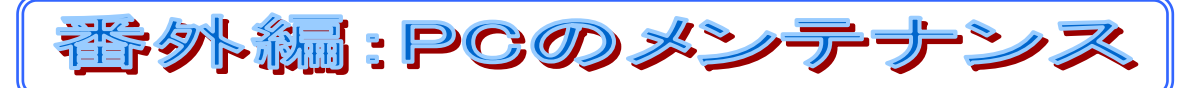

2019-7-27

京都市 福原浩一

今年の一大イベント、オーストラリア星空ツアーを終え、いまいち星空が拝めないことから、なかなか観望の時間 を作れていません。そこで、今回は、星空写真を保存したり、編集したり、支えてくれている PC のメンテナンスについ て、紹介します。

前置き:

わたしの自宅には、デスクトップ PC と、小型のノート PC があり、どちらも OS は Windows7 で、購入後 4~5 年経過しています。まだちゃんと使えているので、特に不満はありませんでした。

それから、会社のノート PC も Windows7 で、こちらも不自由していませんでしたが、来年 1 月にサポート期限 が切れてしまうので、こちらは新たに買い替えて Windows10 を使っています。実は、この PC の立ち上がりがすごく 早く、使いやすいことに少しビックリし、これなら自宅 PC も新しくしたい! とメンテナンスを思い立った次第です。 少し調べたところ、速さの秘密は Win10 だけではなく、従来のハードディスクがアクセスの速いシリコンディスク (SSD)になったことにもありました。

そこで、今回のメンテナンスは、いまある PC を、Win7→Win10 に格上げし、立ち上げ用ドライブを SSD に置き換 えることとしました。

Win10 への移行:

数年前に Win7 から Win10 への無償アップグレード期間があり、そのときに対応しておけば、良かったのですが、 動作しないアプリがいくつかあったので、アップグレードを取り消したことがありました。これをもう一度実施できないかと 探してみたところ、マイクロソフトのサポートに、Win10 メディア作成ツールが見つかりました。どうやらこれで再度アッ プグレードができるようなので、使ってみました。

<移行の開始>

まず大切なのは、しくじった時に現状に戻せるように、いまの PC の情報をバックアップすることです。そのため、コン トロールパネルから、バックアップの作成を選択し、システムイメージの作成を行います。事前に空き容量の大きい外 付けハードディスクを用意しておくと良いでしょう。 (おおよそ 6 時間くらいかかる場合があります) 専用のツールがあ ればもっと便利です。

それから、マイクロソフトのサポートサイトから、メディア 作成ツールを探し、Win7PC にダウンロードします。こ れを実行すると、かなり時間がかかりますが、Win10 の メディアに相当する大量のデータが自分の PC にダウン ロードされて展開されます。準備が整えば、ライセンス 条項が表示されるので、同意すると、"この PC"か"別 の PC"かのインストール確認が表示されるので、"この PC"を選択して指示に従いアップグレードを進めると、 1時間くらいで、"インストールの準備ができた"との表 示が出て、"インストール"開始に進みます。また待つこ

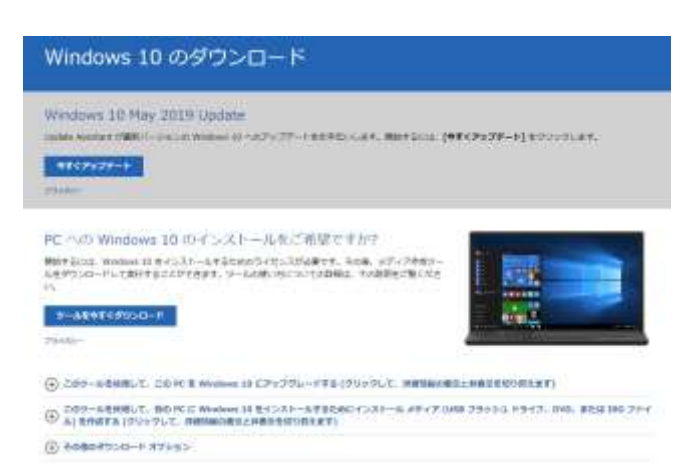

と 1 時間くらい、数回の再起動で、Win10 のログイン画面が表示されました。

ログイン後、少し待っていると、Win10 で動作しないアプリがあれば、その情報が表示されます。"無視"するしか 方法はありませんが、どうしても必要なアプリであれば、対応版をダウンロードするか、最新アプリの購入が必要で す。

なお、この方法では、無償アップグレード期間中に Win10 のライセンスが一時的に取得されている必要がありま す。自 PC が一時的に Win10 化していたかどうか、記憶が頼りです。アップグレード後にライセンスが無いと気づい た場合は、インターネットでググって安いライセンスを購入してください。(Yahoo が安かったと思います)

## SSD への交換:

Win10 への移行と合わせて、起動用の C ドライブをハードディスク(HDD)からランダムアクセスの速いシリコンディ スク(SSD)へ交換することがお薦めです。今回使ったのは、ハードディスクで定評の高い WesternDigital 社製の 1TB SSD です。

手順としては、Win10格上げと同様に、まずは C ドライブのバックアップを取っておきます。そして、購入した SSD を USB-ATA 接続ケーブルに装着し、PC からは外部記憶装置として認識できるよう準備します。このケーブルは、 Amazon 等で探して購入してください。

SSDのデータ準備方法は2通りあります。その1)は、先ほど取得したCドライブのイメージをそのまま外部記憶 装置にインストールするものです。この方法は、少し時間がかかるので、今回は、その2)ディスク・クローンを使い ます。

専用のツールがあり、市販品やフリーソフトなど、バラエティーに富んでいます。ぜひ自分で確認して良さそうなもの を使ってください。今回わたしは、フリーソフトの"EaseUs Todo Backup Free"を使ってクローンしました。インター ネットでこのツール名を検索すると、ハードディスクのクローン方法が結構詳しく紹介されているので、今回は手順は 省略します。

通常はハードディスク用の裏ブタがある機種 が多いのですが、わたしのノート PC は、ASUS Eeepc という型式で、結構コンパクトなので、 ネジ留めされたフタを開けて、金属カバーを取り 外す必要がありました。

でもなんとか苦労の末、1TB の HDD とクロ ーンした 1TB の WD 製 SSD を交換して装着 しました。

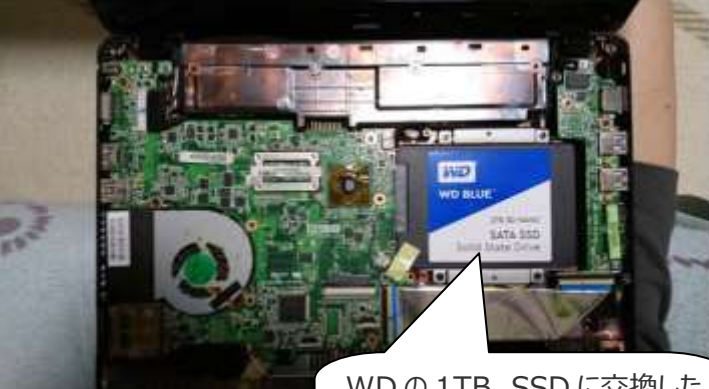

このあと裏ブタをもとに戻してクローンした SSD から PC を起動して、 みて、うまく起動できたので、Win10 への格上げと SSD 化を完了しました。

WD の 1TB SSD に交換した ところ、裏ブタを開けてここまで たどり着くのに苦労でした

結果として、Win10 が以前よりかなり早く立ち上がりました。感覚的には 2 分間かかったところ、今は 20 秒程 度です。これであと 3 年くらいは使えそうです。

PC 環境は個々に違うので、一概にこうした対応ができるかどうか、分かりません。興味あれば相談いたします。

以上